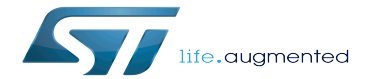

Category:Ethernet

Category:Ethernet

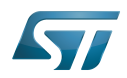

# **Contents**

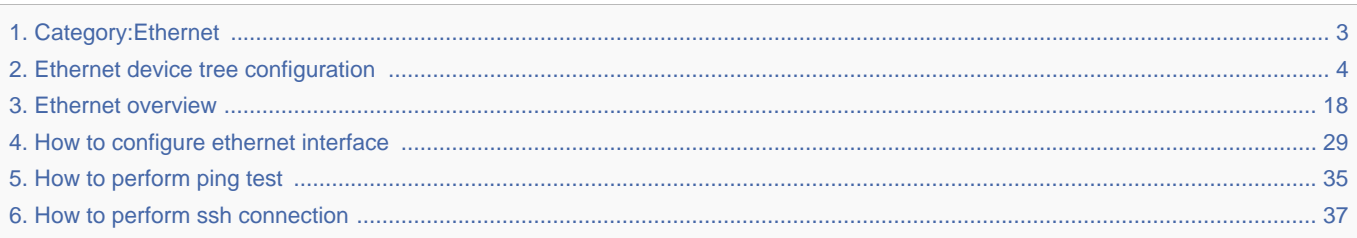

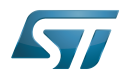

 $S_{\text{S}}$ 

<span id="page-2-0"></span>A [quality version](https://wiki.st.com/stm32mpu-ecosystem-v2/index.php?title=Category:Ethernet&stableid=66121) of this page, [approved](https://wiki.st.com/stm32mpu-ecosystem-v2/index.php?title=Special:Log&type=review&page=Category:Ethernet) on 17 June 2020, was based off this revision.

This category groups together all articles related to the Linux<sup>®</sup> ethernet software framework.

It is recommended to first read the [Ethernet overview](#page-17-0) article.

Linux $^{\circledR}$  is a registered trademark of Linus Torvalds.

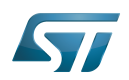

# Pages in category "Ethernet"

The following 5 pages are in this category, out of 5 total.

- $\bullet$ [Ethernet device tree configuration](#page-3-0)
- $\bullet$ [Ethernet overview](#page-17-0)
- $\bullet$ [How to configure ethernet interface](#page-28-0)
- [How to perform ping test](#page-34-0)

<span id="page-3-0"></span>[How to perform ssh connection](#page-36-0) Stable: 04.05.2021 - 08:18 / Revision: 04.05.2021 - 08:17

A [checked version](https://wiki.st.com/stm32mpu-ecosystem-v2/index.php?title=Ethernet_device_tree_configuration&stableid=76801) of this page, [approved](https://wiki.st.com/stm32mpu-ecosystem-v2/index.php?title=Special:Log&type=review&page=Ethernet_device_tree_configuration) on 4 May 2021, was based off this revision.

## **Contents**

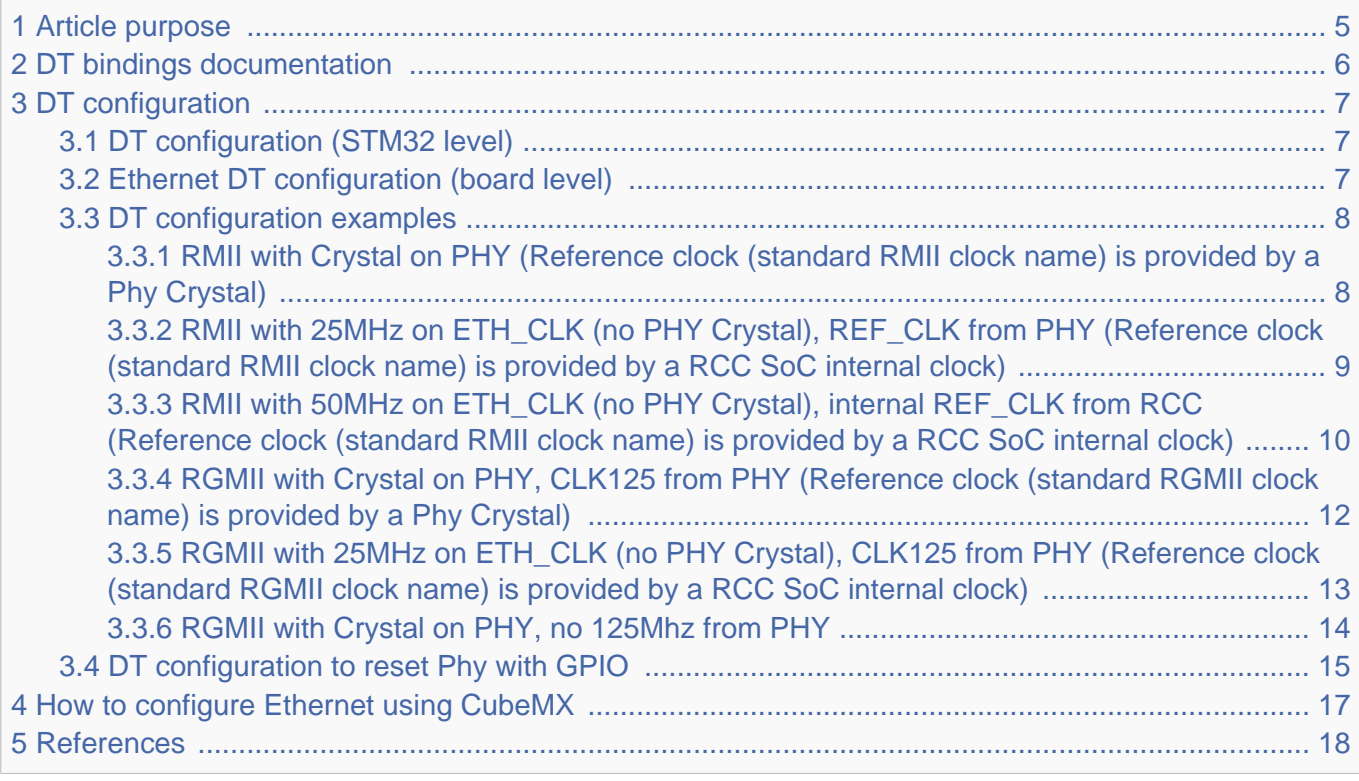

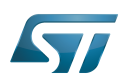

## <span id="page-4-0"></span>Article purpose 1

This article explains how to configure the [Ethernet](https://wiki.st.com/stm32mpu-ecosystem-v2/wiki/ETH_internal_peripheral) when it is assigned to the Linux<sup>®</sup>OS. In that case, it is controlled by the [Ethernet framework](#page-17-0)

The configuration is performed using the [device tree](https://wiki.st.com/stm32mpu-ecosystem-v2/wiki/Device_tree) mechanism that provides a hardware description of the Ethernet peripheral, used by the STM32 DWMAC driver

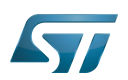

## <span id="page-5-0"></span>DT bindings documentation 2

The *Ethernet* is a multifunction device.

Each function is represented by a separate binding document:

- "Generic" Ethernet device tree bindings [\[1\]](#page-38-0)  $\bullet$
- specific STM32 ETH device tree bindings $^{[2]}$  $^{[2]}$  $^{[2]}$

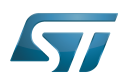

## <span id="page-6-0"></span>DT configuration 3

This hardware description is a combination of the STM32 microprocessor device tree files (.dtsi extension) and board device tree files (.dts extension). See the [Device tree](https://wiki.st.com/stm32mpu-ecosystem-v2/wiki/Device_tree) for an explanation of the device tree file split.

#### <span id="page-6-1"></span>DT configuration (STM32 level) 3.1

Ethernet peripheral nodes are located in stm32mp151.dtsi [\[3\]](#page-28-2) file with a disabled status and some required properties such as:

- Physical base address and size of the device register map
- STMMAC interrupts
- stmmaceth clock and Rx, Tx clocks

This is a set of properties that may not vary for a given STM32MP device, such as: register addresses, interrupts, clocks, ...

```
ethernet0: ethernet@5800a000 {
        compatible = "st,stm32mp1-dwmac", "snps,dwmac-4.20a";rea = <0x5800a000 0x2000>;
        req-names = "stmmaceth"
         interrupts-extended = <&intc GIC_SPI 61 IRQ_TYPE_NONE>;
        interrupt{\text -}names = "macro";
         clock-names = "stmmaceth",
                        "mac-clk-tx",
                         "mac-clk-rx",
                         "ethstp";
         clocks = <&rcc ETHMAC>,
                   <&rcc ETHTX>,
                   <&rcc ETHRX>,
                   <&rcc ETHSTP>;
         st,syscon = <&syscfg 0x4>;
         snps,mixed-burst;
        snps, pbl = <2>;
        snps, axi-config = <\&stmmac axi config 0>;
         snps,tso;
        power-domains = \leq \&pd core>;
        status = "disabled";
};
```
The required and optional properties are fully described in the [bindings files](#page-5-0).

## **Warning**

This device tree part is related to STM32 microprocessors. It must be kept as is, without being modified by the end-user.

#### <span id="page-6-2"></span>Ethernet DT configuration (board level) 3.2

The device tree board file (.dts) contains all hardware configurations related to board design. The DT node ("ethernet") should be updated to:

- Enable the Ethernet block by setting status  $=$  "okay".  $\bullet$
- Configure the pins in use via [pinctrl,](https://wiki.st.com/stm32mpu-ecosystem-v2/wiki/Pinctrl_overview) through **pinctrl-0** (default pins), **pinctrl-1** (sleep pins) and **pinctrl-names**.
- Configure Ethernet interface used phy-mode = "rgmii"., (rmii, mii, gmii).

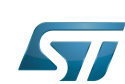

```
Configure Ethernet max speed max-speed = <1000>"..
```

```
&ethernet0 {
         status = "okay";
         pinctrl-0 = <&ethernet0_rgmii_pins_a>;
 pinctrl-1 = <&ethernet0_rgmii_pins_sleep_a>;
 pinctrl-names = "default", "sleep";
        phy-mode = "rgmii";max-speed = \langle 1000 \rangle;
        phy-handle = <\deltaphy0>;
         mdio0 {
                 #address-cells = <1>;
                 #size-cells = <0>;
                  compatible = "snps,dwmac-mdio";
                  phy0: ethernet-phy@1 {
                         reg = <1>;
                  };
         };
};
```
### <span id="page-7-0"></span>DT configuration examples 3.3

The example below shows how to configure and enable an Ethernet instance at board level:

```
\& ethernet0 \{ {<br>status = "okay";
    status = "okay"; /* enable ethernet0 */
                                                  pinctrl-0 = <&ethernet0_rmii_pins_a>; /* configure pinctrl modes for ethernet0 
*/
   pinctrl-1 = <&ethernet0 rmii pins sleep a>; /* configure ethernet0 rmii pins sleep a
as sleep pinctrl configuration for ethernet0 */
 pinctrl-names = "default", "sleep";
    phy-mode = "rmii"; /* configure ethernet phy mode for 
ethernet0 */<br>max-speed = <100>;
                                                 /* configure ethernet max speed for
ethernet0 */
   phy-handle = <\deltaphy\theta>;
    mdio0 {
       #address-cells = <1>;
       #size-cells = <0>;
        compatible = "snps,dwmac-mdio";
        phy0: ethernet-phy@1 {
            reg = <1>; /* configure ethernet phy @ for ethernet0 
*/
        };
    };
};
```
How to configure Ethernet for :

#### <span id="page-7-1"></span>RMII with Crystal on PHY (Reference clock (standard RMII clock name) is provided by a Phy Crystal) 3.3.1

```
 ethernet0: ethernet@5800a000 {
     compatible = "st,stm32mp1-dwmac", "snps,dwmac-4.20a";
     reg = <0x5800a000 0x2000>;
     reg-names = "stmmaceth";
     interrupts-extended = <&intc GIC_SPI 61 IRQ_TYPE_LEVEL_HIGH>,
                            <&intc GIC_SPI 62 IRQ_TYPE_LEVEL_HIGH>,
```
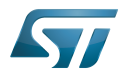

```
 <&exti 70 1>;
       interrupt-names = "macirq",
 "eth_wake_irq",
 "stm32_pwr_wakeup";
 clock-names = "stmmaceth",
                    "mac-clk-tx",
                    "mac-clk-rx",
                    "ethstp";
       clocks = <&rcc ETHMAC>,
               <&rcc ETHTX>,
                <&rcc ETHRX>,
                <&rcc ETHSTP>;
       st,syscon = <&syscfg 0x4>;
       snps,mixed-burst;
      snps, pbl = <2>;
       snps,en-tx-lpi-clockgating;
      snps, axi-config = < & stmmac axi config 0>;
       snps,tso;
       power-domains = <&pd_core>;
      status = "disabled";
```
};

```
 &ethernet0 {
    status = "okay";pinctrl-0 = <math>\leq</math>ethernet0 rmi) pairs as;pinctr1 - 1 = <&amp;ethernet0-rmiipins_sleep_as;pinctrl-names = "default", "sleep";
    phy-mode = "rmii";max-speed = <100>;
    phy-handle = <\deltaphy\theta>;
     mdio0 {
              #address-cells = <1>;
              #size-cells = <0>;
              \frac{m}{2} compatible = "snps,dwmac-mdio";
               phy0: ethernet-phy@0 {
                        reg = \langle 0 \rangle;
               };
     };
 };
```
## <span id="page-8-0"></span>RMII with 25MHz on ETH\_CLK (no PHY Crystal), REF\_CLK from PHY (Reference clock (standard RMII clock name) is provided by a RCC SoC internal clock) 3.3.2

```
 ethernet0: ethernet@5800a000 {
       compatible = "st,stm32mp1-dwmac", "snps,dwmac-4.20a";
      rea = <0x5800a000 0x2000 reg-names = "stmmaceth";
 interrupts-extended = <&intc GIC_SPI 61 IRQ_TYPE_LEVEL_HIGH>,
 <&intc GIC_SPI 62 IRQ_TYPE_LEVEL_HIGH>,
<\deltaexti 70 1>;
      interrupt-names = "macirq",
                       "eth_wake_irq",
 "stm32_pwr_wakeup";
 clock-names = "stmmaceth",
                   "eth-ck",
                   "mac-clk-tx",
                   "mac-clk-rx",
                   "ethstp";
     clocks = <\&rcc ETHMAC> <&rcc ETHCK_K>, 
               <&rcc ETHTX>,
               <&rcc ETHRX>,
```
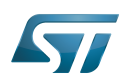

};

```
 <&rcc ETHSTP>;
        st,syscon = <&syscfg 0x4>;
        snps,mixed-burst;
       snps, pbl = <2>;
        snps,en-tx-lpi-clockgating;
        snps,axi-config = <&stmmac_axi_config_0>;
        snps,tso;
 power-domains = <&pd_core>;
 status = "disabled";
};
   &ethernet0 {
       status = "okay"; pinctrl-0 = <&ethernet0_rmii_pins_a>;
 pinctrl-1 = <&ethernet0_rmii_pins_sleep_a>;
       pinctrl-names = "default", "sleep";
       phy-mode = "rmii";max-speed = <100>;
       phy-handle = <\deltaphy\theta>;
        mdio0 {
               #address-cells = <1>;
\# \text{size-cells} = \langle 0 \rangle; compatible = "snps,dwmac-mdio";
                phy0: ethernet-phy@0 {
                       reg = <0>;
                };
        };
```
+ update stm32mp15-pinctrl.dtsi  $[4]$  to add ETHCK pin in ethernet0\_rmii\_pins\_\* node: For example:

<STM32\_PINMUX('G', 8, AF2)>, /\* ETH\_RMII\_ETHCK \*/

+ Need also to update TFA devicetree to generate 25Mhz clock (from PLL4P or PLL3Q): for example if PLL4P in ed1 board: update fdts/stm32mp15xx-edx.dtsi

```
st, pkcs =CLK CKPER HSE
 CLK_FMC_ACLK
 CLK_QSPI_ACLK
 - CLK_ETH_DISABLED
 + CLK_ETH_PLL4P
...
/* VCO = 600.0 MHz => P = 25, Q = 50, R = 50 */
    pll4: st,pll@3 {
      compatible = "st,stm32mp1-pll";
      reg = <3>;
      cfg = < 1 49 23 11 11 PQR(1,1,1) >;
  };
```
## <span id="page-9-0"></span>RMII with 50MHz on ETH\_CLK (no PHY Crystal), internal REF\_CLK from RCC (Reference clock (standard RMII clock name) is provided by a RCC SoC internal clock) 3.3.3

 ethernet0: ethernet@5800a000 { compatible = "st,stm32mp1-dwmac", "snps,dwmac-4.20a";  $reg = <0x5800a0000x2000$ 

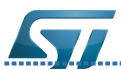

};

## Category:Ethernet

------------------------

```
 reg = <0x5800a000 0x2000>;
       reg-names = "stmmaceth";
 interrupts-extended = <&intc GIC_SPI 61 IRQ_TYPE_LEVEL_HIGH>,
 <&intc GIC_SPI 62 IRQ_TYPE_LEVEL_HIGH>,
                             <&exti 70 1>;
      interrupt-names = "macirq",<br>"eth_wake_irq",
 "eth_wake_irq",
 "stm32_pwr_wakeup";
 clock-names = "stmmaceth",
                     "eth-ck",
                     "mac-clk-tx",
                     "mac-clk-rx",
                     "ethstp";
      clocks = <\&rcc ETHMAC> <&rcc ETHCK_K>, 
                <&rcc ETHTX>,
                <&rcc ETHRX>,
                <&rcc ETHSTP>;
       st,syscon = <&syscfg 0x4>;
       snps,mixed-burst;
      snps, pbl = <2>;
       snps,en-tx-lpi-clockgating;
       st,eth_ref_clk_sel; /* In case of U-Boot */
     or<br>st,eth-ref-clk-sel;
                                         st,eth-ref-clk-sel; /* In case of Linux Kernel */
       snps,axi-config = <&stmmac_axi_config_0>;
       snps,tso;
      power-domains = <\deltapd core>;
      status = "disabeled":
```
## &ethernet0 { status = "okay";  $pinctr1-0 =  $\leq$ ethernet0_rmil-pins_a>$ ;  $pinctrl-1 =  $\leq$ ethernet0<sup>-</sup>rmii<sup>-</sup>pins<sup>-</sup>sleepa<sup>></sup>;$  $pinctrl$ -names = "default", "sleep";  $phy-mode = "rmii";$  $max$ -speed =  $<$ 100>; phy-handle =  $<\delta$ phy $\theta$ >; mdio0 { #address-cells =  $<1>$ ;  $\# \text{size-cells} = \langle 0 \rangle;$  compatible = "snps,dwmac-mdio"; phy0: ethernet-phy@0 { reg =  $\langle 0 \rangle$ ; }; }; };

+ update stm32mp15-pinctrl.dtsi to add ETHCK pin in ethernet0\_rmii\_pins\_\* node: For example:

<STM32\_PINMUX('G', 8, AF2)>, /\* ETH\_RMII\_ETHCK \*/

+ Need also to update TFA to generate 50Mhz clock (from PLL4P or PLL3Q): for example if PLL4P in ed1 board: update fdts/stm32mp15xx-edx.dtsi

st,  $pkcs =$  CLK\_CKPER\_HSE CLK\_FMC\_ACLK CLK\_QSPI\_ACLK 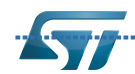

CLK\_QSPI\_ACLK

Category:Ethernet

```
- CLK_ETH_DISABLED
+ CLK_ETH_PLL4P
...
/* VCO = 508.0 MHz => P = 50, Q = 60, R = 60 */
   pll4: st,pll@3 {
     compatible = "st,stm32mp1-pll";reg = <3>;
     cfg = < 1 49 11 9 9 PQR(1,1,1) >;
  };
```
## <span id="page-11-0"></span>RGMII with Crystal on PHY, CLK125 from PHY (Reference clock (standard RGMII clock name) is provided by a Phy Crystal) 3.3.4

```
 ethernet0: ethernet@5800a000 {
       compatible = "st,stm32mp1-dwmac", "snps,dwmac-4.20a";
       req = <0x5800a000 0x2000>;
        reg-names = "stmmaceth";
 interrupts-extended = <&intc GIC_SPI 61 IRQ_TYPE_LEVEL_HIGH>,
 <&intc GIC_SPI 62 IRQ_TYPE_LEVEL_HIGH>,
                             < & exti 70 \bar{1}>;
      interrupt-names = "macirq"
                          "eth_wake_irq",
                          "stm32_pwr_wakeup";
      clock-names = "stmmaceth"
                      "mac-clk-tx",
                      "mac-clk-rx",
                      "ethstp";
        clocks = <&rcc ETHMAC>, 
                 <&rcc ETHTX>,
                 <&rcc ETHRX>,
                 <&rcc ETHSTP>;
       st,syscon = <&syscfg 0x4>;
       snps,mixed-burst;
      snps, pbl = <2>;
       snps,en-tx-lpi-clockgating;
       snps,axi-config = <&stmmac_axi_config_0>;
       snps,tso;
       power-domains = <&pd_core>;
        status = "disabled";
   };
```

```
 &ethernet0 {
        status = "okay";
 pinctrl-0 = <&ethernet0_rgmii_pins_a>;
 pinctrl-1 = <&ethernet0_rgmii_pins_sleep_a>;
       pinctrl-names = "default", "sleep";
       phy-mode = "rgmii";max-speed = <1000>
       phy-handle = <\deltaphy\theta>;
        mdio0 {
                #address-cells = <1>;
                #size-cells = <0>;
                \frac{1}{2} compatible = "snps,dwmac-mdio";
                 phy0: ethernet-phy@0 {
                         reg = \langle 0 \rangle;
                 };
            };
    };
```
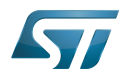

## <span id="page-12-0"></span>RGMII with 25MHz on ETH\_CLK (no PHY Crystal), CLK125 from PHY (Reference clock (standard RGMII clock name) is provided by a RCC SoC internal clock) 3.3.5

```
 ethernet0: ethernet@5800a000 {
        compatible = "st,stm32mp1-dwmac", "snps,dwmac-4.20a";
        reg = <0x5800a000 0x2000>;
        reg-names = "stmmaceth";
 interrupts-extended = <&intc GIC_SPI 61 IRQ_TYPE_LEVEL_HIGH>,
 <&intc GIC_SPI 62 IRQ_TYPE_LEVEL_HIGH>,
<\deltaexti 70 1>;
      interrupt-names = "macirq",
                          "eth_wake_irq",
 "stm32_pwr_wakeup";
 clock-names = "stmmaceth",
                     "eth-ck",
                      "mac-clk-tx",
                      "mac-clk-rx",
                      "ethstp";
      clocks = <\&rcc ETHMAC>
                <&rcc ETHCK_K>, 
                <&rcc ETHTX>,
                 <&rcc ETHRX>,
                 <&rcc ETHSTP>;
       st,syscon = <&syscfg 0x4>;
       snps,mixed-burst;
      snps,pbl = <2>;
       snps,en-tx-lpi-clockgating;
       snps,axi-config = <&stmmac_axi_config_0>;
       snps,tso;
 power-domains = <&pd_core>;
 status = "disabled";
};
   &ethernet0 {
      status = "okay"; pinctrl-0 = <&ethernet0_rgmii_pins_a>;
 pinctrl-1 = <&ethernet0_rgmii_pins_sleep_a>;
 pinctrl-names = "default", "sleep";
      phy-mode = "rgmii";max-speed = \langle 1000 \rangle;
      phy-handle = \langle \deltashy\theta>;
       mdio0 {
              #address-cells = <1>;
              #size-cells = <0>;
              \overline{\text{compatible}} = "snps, dwmac-mdio";
               phy0: ethernet-phy@0 {
                      reg = <0>;
               };
       };
   };
```
+ update stm32mp15-pinctrl.dtsi to add ETHCK pin in ethernet0\_rgmii\_pins\_\* node: For example:

<STM32\_PINMUX('G', 8, AF2)>, /\* ETH\_RGMII\_ETHCK \*/

+ Need also to update TFA to generate 25Mhz clock (from PLL4P or PLL3Q): for example if PLL4P in ed1 board: update fdts/stm32mp15xx-edx.dtsi

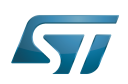

```
st, pkcs =CLK CKPER HSE
 CLK_FMC_ACLK
 CLK_QSPI_ACLK
 - CLK_ETH_DISABLED
 + CLK_ETH_PLL4P
...
/* VCO = 600.0 MHz => P = 25, Q = 50, R = 50 */
 pll4: st,pll@3 {
 compatible = "st,stm32mp1-pll";
     reg = <3>;
      cfg = < 1 49 23 11 11 PQR(1,1,1) >;
 };
```
#### <span id="page-13-0"></span>RGMII with Crystal on PHY, no 125Mhz from PHY 3.3.6

```
 ethernet0: ethernet@5800a000 {
        compatible = "st,stm32mp1-dwmac", "snps,dwmac-4.20a";
        reg = <0x5800a000 0x2000>;
        reg-names = "stmmaceth";
 interrupts-extended = <&intc GIC_SPI 61 IRQ_TYPE_LEVEL_HIGH>,
 <&intc GIC_SPI 62 IRQ_TYPE_LEVEL_HIGH>,
                              < & exti 70 \bar{1} >;
        interrupt-names = "macirq",
                           "eth_wake_irq",
                           "stm32_pwr_wakeup";
       clock-names = "stmmaceth",
                       "eth-ck",
                       "mac-clk-tx",
                       "mac-clk-rx",
                       "ethstp";
       clocks = <\&rcc ETHMAC>
                 <&rcc ETHCK_K>, 
                 <&rcc ETHTX>,
                 <&rcc ETHRX>,
                <&rcc ETHSTP>
        st,syscon = <&syscfg 0x4>;
        snps,mixed-burst;
       snps, pbl = <2>;
        snps,en-tx-lpi-clockgating;
        st,eth_clk_sel; /* In case of U-Boot */
      or<br>st,eth-clk-sel;
                                       st,eth-clk-sel; /* In case of Linux Kernel */
        snps,axi-config = <&stmmac_axi_config_0>;
        snps,tso;
       power-domains = <\deltapd core>;
       status = "disabeled":};
```

```
 &ethernet0 {
 status = "okay";
         pinctrl-0 = <&ethernet0_rgmii_pins_a>;
        pinctr1 - 1 = <math>\leq</math>ethernet0<sup>-</sup>rgmii<sup>-</sup>pins<sup>-</sup>sleep a>;
        picture 1 - names = "default", "sDeep";phy-mode = "rgmii";max-speed = \langle 1000 \ranglephy-handle = <\deltaphy\theta>;
         mdio0 {
                   #address-cells = <1>;
                   #size-cells = <0>;
```
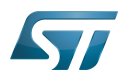

```
 compatible = "snps,dwmac-mdio";
              phy0: ethernet-phy@0 {
                      reg = <0>;
              };
     };
 };
```
+ update stm32mp15-pinctrl.dtsi to delete CLK125 pin (also no need of ETHCK pin) in ethernet0\_rgmii\_pins\_\* node:

+ Need also to update TFA to generate 125Mhz clock (from PLL4P or PLL3Q): for example if PLL4P in ed1 board: update fdts/stm32mp15xx-edx.dtsi

```
st, pkcs = CLK_CKPER_HSE
 CLK_FMC_ACLK
CLK<sup>-</sup>OSPI_ACLK
 - CLK_ETH_DISABLED
 + CLK_ETH_PLL4P
...
/* VCO = 750.0 MHz => P = 125, Q = 62.5, R = 62.5 */
  pll4: st,pll@3 {
      compatible = "st,stm32mp1-pll";
      reg = <3>;
      cfg = < 3 124 5 11 11 PQR(1,1,1) >;
  };
```
#### <span id="page-14-0"></span>DT configuration to reset Phy with GPIO 3.4

The example below shows how to configure GPIO to reset the Ethernet PHY.

This chapter is applicable for custom board where the Ethernet PHY reset signal is connected to a GPIO.

IMPORTANT, for STMicroelectronics boards it is not possible to use this configuration because there is no dedicated GPIO to reset PHY.

For kernel update see "reset-gpios" in Documentation/devicetree/bindings/net/ethernet-phy.yaml[\[5\]](#page-28-4)

```
 &ethernet0 {
      status = "okay"; pinctrl-0 = <&ethernet0_rgmii_pins_a>;
       pinctrl-1 = <&ethernet0_rgmii_pins_sleep_a>;
      pinctrl-names = "default", "sleep";
      phy-mode = "rgmii"
      max-speed = <1000>:
      phy-handle = <\deltaphy\theta>;
       mdio0 {
              #address-cells = <1>;
\# \text{size-cells} = \langle 0 \rangle; compatible = "snps,dwmac-mdio";
               phy0: ethernet-phy@0 {
                        reg = <0>;
                         reset-gpios = <&gpioa 11 GPIO_ACTIVE_LOW>;
                        reset-assert-us = <1000>;
                         reset-deassert-us = <2000>;
               };
       };
 };
```
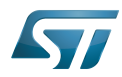

For U-Boot same syntax of kernel, except that "reset-assert-us" and "reset-deassert-us" properties which are not managed (values of this properties are hardcoded in driver (udelay(2)), so you can change these value in function eqos\_start\_resets\_stm32 of file dwc\_eth\_qos.c<sup>[\[6\]](#page-28-5)</sup>

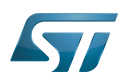

## <span id="page-16-0"></span>How to configure Ethernet using CubeMX 4

The [STM32CubeMX](https://wiki.st.com/stm32mpu-ecosystem-v2/wiki/STM32CubeMX) tool can be used to configure the STM32MPU device and get the corresponding [platform configuration](https://wiki.st.com/stm32mpu-ecosystem-v2/wiki/Device_tree#STM32)  [device tree](https://wiki.st.com/stm32mpu-ecosystem-v2/wiki/Device_tree#STM32) files.

The STM32CubeMX may not support all the properties described in the above [DT bindings documentation](#page-5-0) paragraph. If so, the tool inserts user sections in the generated device tree. These sections can then be edited to add some properties and they are preserved from one generation to another. Refer to [STM32CubeMX](https://wiki.st.com/stm32mpu-ecosystem-v2/wiki/STM32CubeMX) user manual for further information.

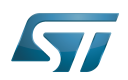

## <span id="page-17-1"></span>**References** 5

- $\bullet$ [Documentation/devicetree/bindings/net/stmmac.txt](https://github.com/STMicroelectronics/linux/blob/v5.4-stm32mp/Documentation/devicetree/bindings/net/stmmac.txt)
- $\bullet$ [Documentation/devicetree/bindings/net/stm32-dwmac.txt](https://github.com/STMicroelectronics/linux/blob/v5.4-stm32mp/Documentation/devicetree/bindings/net/stm32-dwmac.txt)
- $\bullet$ [arch/arm/boot/dts/stm32mp151.dtsi ,](https://github.com/STMicroelectronics/linux/blob/v5.4-stm32mp/arch/arm/boot/dts/stm32mp151.dtsi) STM32MP151 device tree file
- $\bullet$ [arch/arm/boot/dts/stm32mp15-pinctrl.dtsi ,](https://github.com/STMicroelectronics/linux/blob/v5.4-stm32mp/arch/arm/boot/dts/stm32mp15-pinctrl.dtsi) STM32MP15 pinctrl device tree file
- <https://www.kernel.org/doc/Documentation/devicetree/bindings/net/ethernet-phy.yaml>, More information
- $\bullet$ [https://github.com/u-boot/u-boot/blob/master/drivers/net/dwc\\_eth\\_qos.c](https://github.com/u-boot/u-boot/blob/master/drivers/net/dwc_eth_qos.c), More information

Linux $^{\circledR}$  is a registered trademark of Linus Torvalds.

Operating System

Device Tree

Ethernet

Generic Interrupt Controller

Serial Peripheral Interface

Reset and Clock Control

High Speed External oscillator (STM32 clock source)

Das U-Boot -- the Universal Boot Loader (see [U-Boot\\_overview](https://wiki.st.com/stm32mpu-ecosystem-v2/wiki/U-Boot_overview))

General-Purpose Input/Output (A realization of open ended transmission between devices on an embedded level. These pins available on a processor can be programmed to be used to either accept input or provide output to external devices depending on user desires and applications requirements.) Stable: 19.10.2020 - 12:02 / Revision: 19.10.2020 - 12:01

<span id="page-17-0"></span>A [quality version](https://wiki.st.com/stm32mpu-ecosystem-v2/index.php?title=Ethernet_overview&stableid=74388) of this page, [approved](https://wiki.st.com/stm32mpu-ecosystem-v2/index.php?title=Special:Log&type=review&page=Ethernet_overview) on 19 October 2020, was based off this revision.

This article gives information about the Linux $^{\circledR}$  Ethernet framework, provides its composition and explains how to configure and use it.

## **Contents**

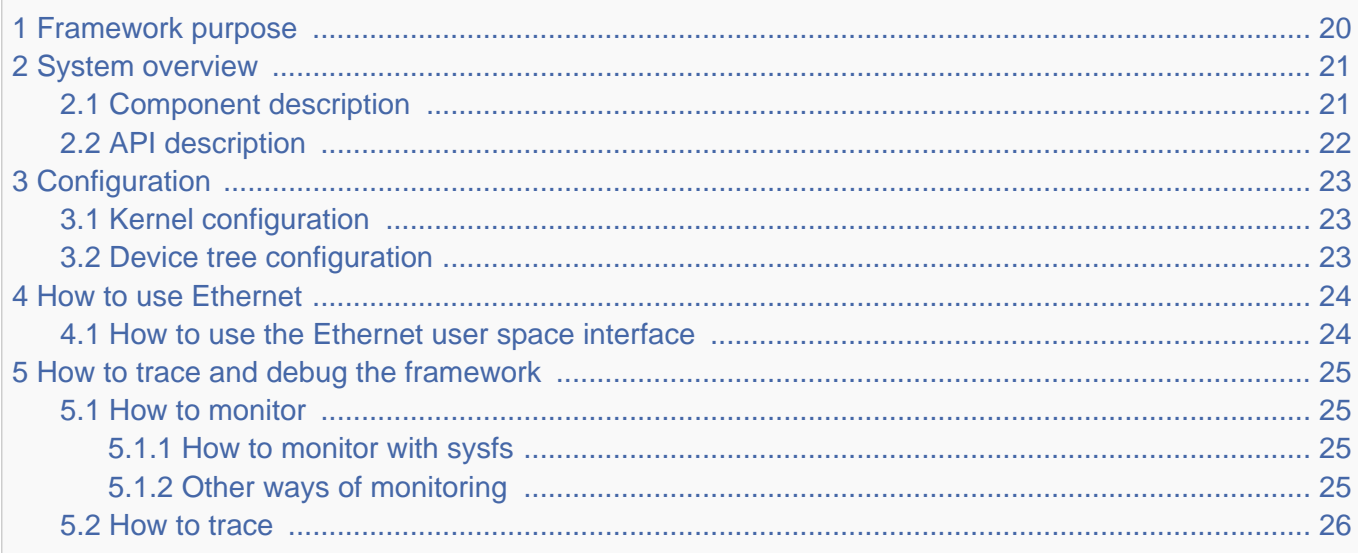

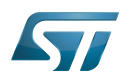

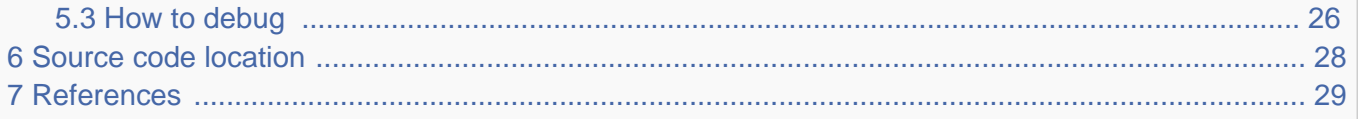

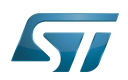

## <span id="page-19-0"></span>Framework purpose 1

Ethernet is a way of connecting devices together in a local area network or LAN. An Ethernet protocol is used to transmit packets of data containing any sort of information. Any two devices that are connected to the network can exchange information through an Ethernet connection. Ethernet provides a fast, efficient, and direct connection to a router.

Ethernet can be used in many different use cases, as mentioned in [How to use Ethernet](#page-23-0) section:

- How to perform remote connection [SSH](#page-36-0)
- How to perform ping test [PING](#page-34-0)

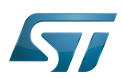

## System overview 2

<span id="page-20-0"></span>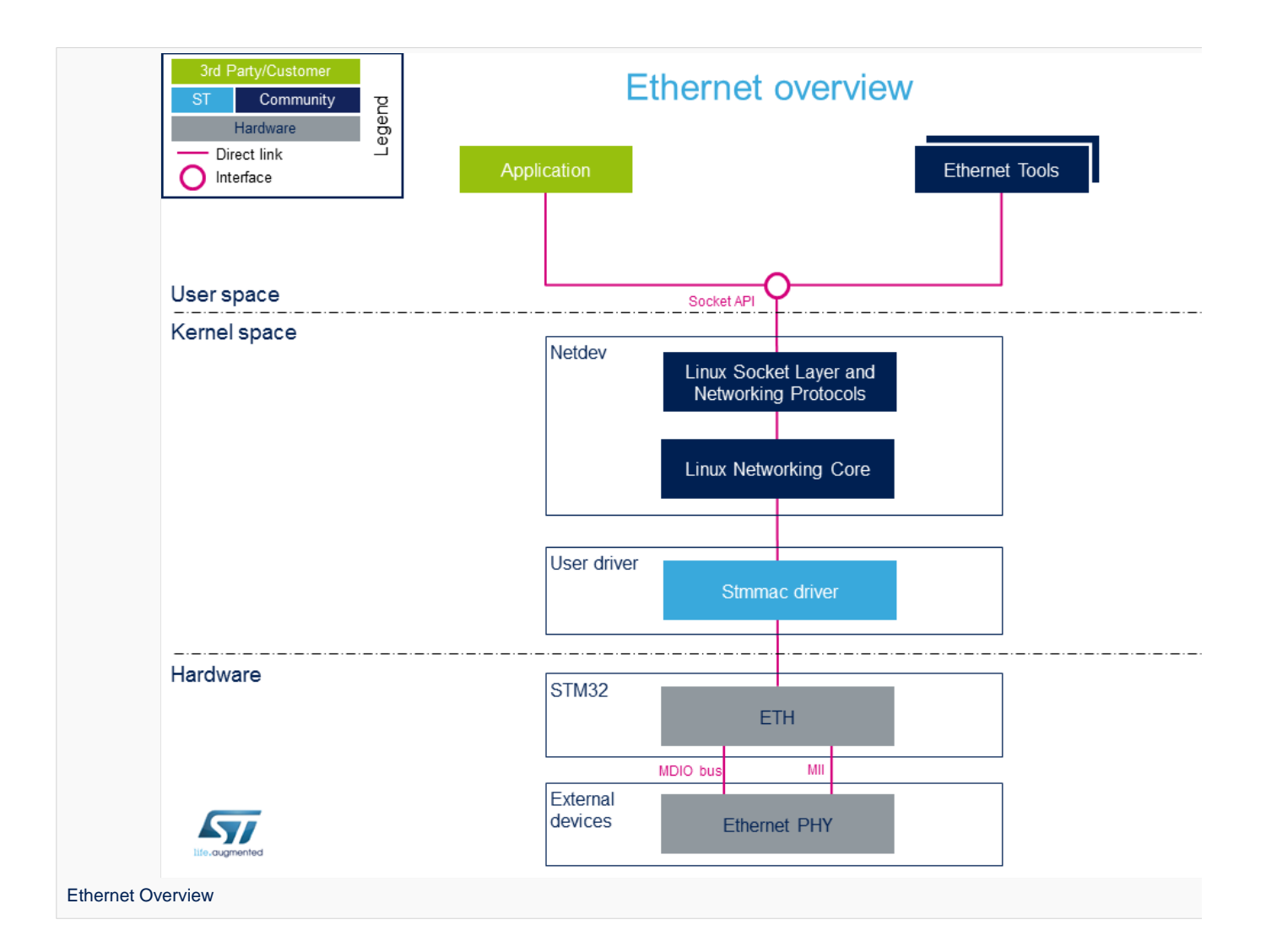

#### <span id="page-20-1"></span>Component description 2.1

From User space to hardware

• Application (User space)

There are a lot of applications using ethernet: Internet Browser, Streaming applications, FTP applications etc..

The main interface that is used between an application and the Networking protocols is a socket [\[1\]](#page-38-0)

 $\bullet$ Ethernet tools (User space)

A set of utilities is available to manage and maintain networks: ethtool, ping, route, ifconfig etc..

#### Linux Socket Layer and Networking Protocols (Kernel space)  $\bullet$

The socket layer  $[2]$  is a uniform interface between the user process and the network protocol  $[3]$  stacks within the kernel

**Linux Networking Core (Kernel space)**  $\bullet$ 

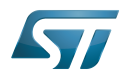

The kernel network layer adapts the message with the transport protocol in use. The network subsystem of the Linux kernel is designed to be completely protocol-independent.

• Stmmac Driver (Kernel space)

This is the driver for the MAC 10/100/1000 on-chip Ethernet controllers (Synopsys IP blocks).

Documentation/networking/stmmac.txt[\[4\]](#page-28-3)

• ETH (Hardware)

This is the Ethernet IP: GMAC<sup>[\[5\]](#page-28-4)</sup>

• Ethernet phy (Hardware)

The Ethernet PHY is connected to a media access controller (MAC). The MAC controls the data-link-layer portion of the OSI model.

The media-independent interface (MII) defines the interface between the MAC and the PHY.

Variations of the MII are available (RGMII, GMII, RMII, MII) that provide minimal pin count and varied data rates depending on system requirements.

The MDIO bus includes two signals:

- MDC clock: driven by the MAC device to the PHY.

- MDIO data: bidirectional, it is driven by the PHY to provide register data at the end of a read operation.

The connector used by ethernet phy is RJ45.

#### <span id="page-21-0"></span>API description 2.2

The Ethernet API is documented in the Linux Kernel<sup>[\[6\]](#page-28-5)</sup>.

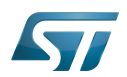

### <span id="page-22-0"></span>**Configuration** 3

#### <span id="page-22-1"></span>Kernel configuration 3.1

The Ethernet API is activated by default in ST deliveries. Nevertheless, if a specific configuration is required, one can use Linux Menuconfig tool: [Menuconfig or how to configure kernel](https://wiki.st.com/stm32mpu-ecosystem-v2/wiki/Menuconfig_or_how_to_configure_kernel) and select:

For Network features:

```
[*] Networking support ---> 
    [*] Networking options --->
 [*] Packet socket 
 [*] TCP/IP networking
          [*] IP: kernel level autoconfiguration
           [*] IP: DHCP support
 [*] IP: BOOTP support
 [*] IP: RARP support
 [*] INET: socket monitoring interface
        [*] The IPv6 protocol
        [*] DNS Resolver support
```
For Phy (Generic PHY support) :

```
[*] Device Drivers --->
 [*] PHY Subsystem ---> 
    [*] PHY Core
```
For STM32 DWMAC :

```
[*] Device Drivers --->
            Network device support ---><br>[*] Ethernet driver support
                    Ethernet driver support ---><br>[*] STMicroelectronics devic
                             STMicroelectronics devices
                         [*] STMicroelectronics 10/100/1000/EQOS Ethernet driver<br>[*] STMMAC Platform bus support
                              STMMAC Platform bus support<br>[*] Generic driver for DWMAC
                              [*] Generic driver for DWMAC<br>[*] STM32 DWMAC support
                                       STM32 DWMAC support
```
#### <span id="page-22-2"></span>Device tree configuration 3.2

DT bindings documentation deals with all required or optional [device tree](https://wiki.st.com/stm32mpu-ecosystem-v2/wiki/Device_tree) properties.

Detailed DT configuration for STM32 internal peripherals: [Ethernet device tree configuration](#page-3-0).

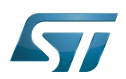

## <span id="page-23-0"></span>How to use Ethernet 4

## <span id="page-23-1"></span>How to use the Ethernet user space interface 4.1

Please see examples based on the following use cases:

- $\bullet$ How to configure ethernet interface: [How to configure ethernet interface](#page-28-0)
- How to perform ssh connection: [How to perform ssh connection](#page-36-0)
- How to perform ping test: [How to perform ping test](#page-34-0)

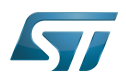

## <span id="page-24-0"></span>How to trace and debug the framework 5

#### <span id="page-24-1"></span>How to monitor 5.1

#### <span id="page-24-2"></span>How to monitor with sysfs 5.1.1

sysfs entry can be used to browse for available descriptors and hardware capabilies.

```
Board $> /sys/kernel/debug/stmmaceth/eth0# ls
 descriptors_status dma_cap
 root@stm32mp1://sys/kernel/debug/stmmaceth/eth0# cat descriptors_status 
  RX Queue 0:
  Descriptor ring:
 0 [0xf4e8d000]: 0xecb01842 0x0 0x0 0x81000000
 1 [0xf4e8d010]: 0xecb02042 0x0 0x0 0x81000000
 ....
  root@stm32mp1://sys/kernel/debug/stmmaceth/eth0# cat dma_cap 
=================================
          DMA HW features
=================================
       10/100 Mbps: Y
 1000 Mbps: Y
 Half duplex: Y
       Hash Filter: Y
       Multiple MAC address registers: Y
 PCS (TBI/SGMII/RTBI PHY interfaces): N
 SMA (MDIO) Interface: Y
       PMT Remote wake up: Y
       PMT Magic Frame: Y
       RMON module: Y
 IEEE 1588-2002 Time Stamp: N
 IEEE 1588-2008 Advanced Time Stamp: Y
       802.3az - Energy-Efficient Ethernet (EEE): Y
       AV features: Y
       Checksum Offload in TX: Y
       IP Checksum Offload in RX: Y
       RXFIFO > 2048bytes: N
       Number of Additional RX channel: 1
       Number of Additional TX channel: 2
       Enhanced descriptors: N
```
#### <span id="page-24-3"></span>Other ways of monitoring 5.1.2

[Ethtool](https://wiki.st.com/stm32mpu-ecosystem-v2/wiki/Ethtool) is a Linux-based utility for displaying and modifying some parameters of the network interface controllers (NICs) and their device drivers.

**Board \$>** ethtool eth0 Settings for eth0: Supported ports: [ TP AUI BNC MII FIBRE ] Supported link modes: 10baseT/Half 10baseT/Full 100baseT/Half 100baseT/Full 1000baseT/Half 1000baseT/Full Supported pause frame use: Symmetric Receive-only Supports auto-negotiation: Yes<br>Advertised link modes: 10base Advertised link modes: 10baseT/Half 10baseT/Full 100baseT/Half 100baseT/Full 1000baseT/Half 1000baseT/Full

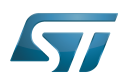

```
 Advertised pause frame use: No
 Advertised auto-negotiation: Yes
 Link partner advertised link modes: 10baseT/Half 10baseT/Full 
                                        100baseT/Half 100baseT/Full 
                                        1000baseT/Full 
 Link partner advertised pause frame use: Symmetric
 Link partner advertised auto-negotiation: Yes
 Speed: 1000Mb/s
 Duplex: Full
 Port: MII
 PHYAD: 0
 Transceiver: internal
 Auto-negotiation: on
 Supports Wake-on: ug
 Wake-on: d
 Current message level: 0x0000003f (63)
                         drv probe link timer ifdown ifup
 Link detected: yes
```
#### <span id="page-25-0"></span>How to trace 5.2

The Ethernet Framework (and specifically the stmmac driver) prints out information and error messages in the kernel console. They are available via dmesg command:

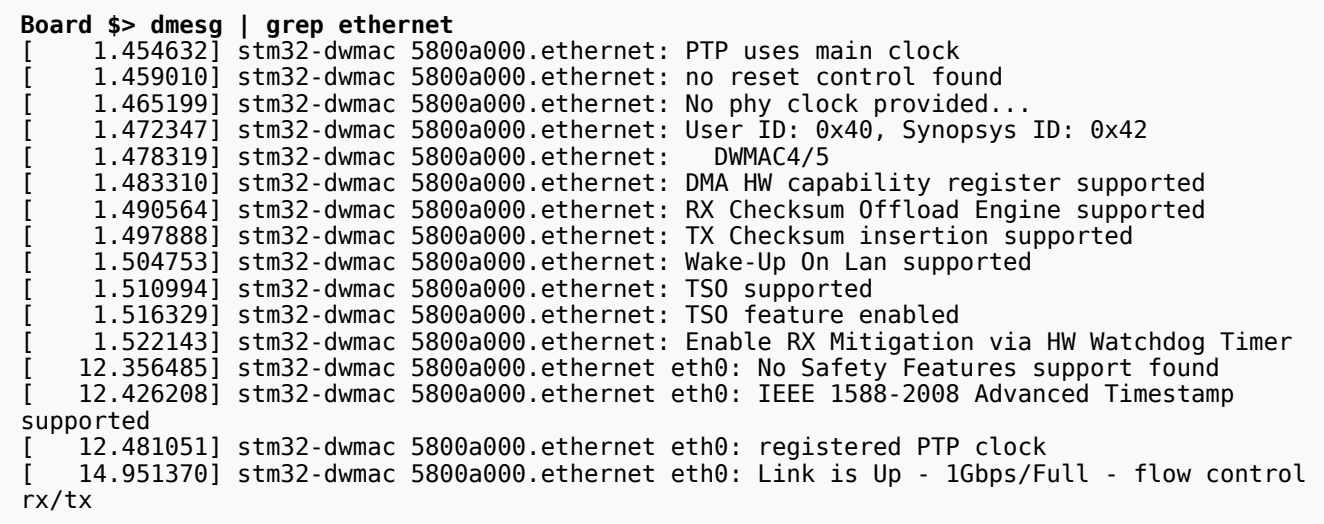

It is possible to modify the amount of 'debugging messages/data' returned by the Ethernet driver with ethtool. More documentation is available in Documentation/networking/netif-msg.txt $^{[7]}$  $^{[7]}$  $^{[7]}$  in kernel source folder.

Ethtool to set the message level:

**Board \$> ethtool -s eth1 msglvl [level]**

#### <span id="page-25-1"></span>How to debug 5.3

During Ethernet bring up, there are 2 frequent errors:

• DMA reset error:

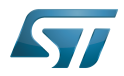

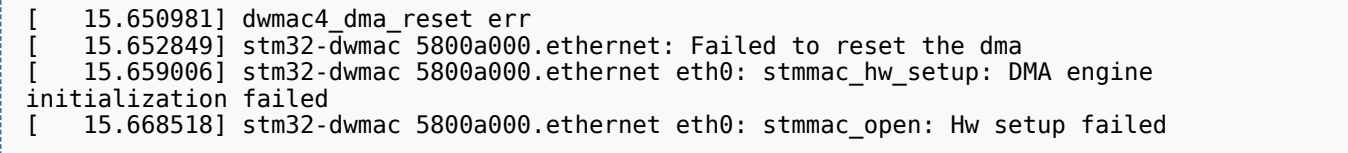

When this error occurs, it is linked to the DMA Software Reset (not linked to memory transfert)

Definition of the Software Reset in GMAC specification:

When this bit is set, the MAC and the DMA controller reset the logic and all internal registers of the DMA, MTL, and MAC. This bit is automatically cleared after the reset operation is complete in all DWC\_ether\_qos clock domains. Before reprogramming any DWC\_ether\_qos register, a value of zero should be read in this bit. \*Note\*: The reset operation is complete only when all resets in all active clock domains are de-asserted. Therefore, it is essential that all PHY inputs clocks (applicable for the selected PHY interface) are present for software reset completion. The time to complete the software reset operation depends on the frequency of the slowest active clock. Access restriction applies. Setting 1 sets. Self-cleared. Setting 0 has no effect.

Ethernet clock tree error:

The GMAC IP verifies that the Ethernet clock tree is well configured. When this error occurs, it is due to the Ethernet PHY that do not detect all needed clocks (tx, rx, aclk or hclk).

To solve this issue:

```
 - check that the pinctrl of each clock is well configured
  - check if syscfg register is well configured (in Ethernet clock tree there are some 
gating/mux configured with syscfg)
```
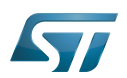

## <span id="page-27-0"></span>Source code location 6

The source files are located inside the Linux kernel.

 $\bullet$  Ethernet driver: dwmac-stm32.c<sup>[\[8\]](#page-28-8)</sup>

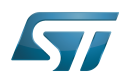

## <span id="page-28-6"></span>**References** 7

- $\bullet$ [\[1\]](https://en.wikipedia.org/wiki/Berkeley_sockets), Berkeley sockets
- <span id="page-28-1"></span>[\[2\]](https://git.kernel.org/pub/scm/linux/kernel/git/stable/linux.git/tree/net/socket.c), Socket Layer
- <span id="page-28-2"></span> $\bullet$ [\[3\]](https://en.wikipedia.org/wiki/Internet_Protocol), Internet Protocol
- <span id="page-28-3"></span><https://www.kernel.org/doc/Documentation/networking/stmmac.txt>, More information
- <span id="page-28-4"></span>• [\[4\]](https://www.synopsys.com/dw/ipdir.php?ds=dwc_ether_mac10_100_1000_unive), DesignWare Ethernet GMAC IP
- <span id="page-28-5"></span> $\bullet$ [Linux Networking and Network Devices APIs](https://www.kernel.org/doc/html/v5.4/networking/kapi.html)
- <span id="page-28-7"></span>• [\[5\]](https://www.kernel.org/doc/Documentation/networking/netif-msg.txt), Documentation/networking/netif-msg.txt
- <span id="page-28-8"></span> $\bullet$ [\[6\]](https://git.kernel.org/pub/scm/linux/kernel/git/stable/linux.git/tree/drivers/net/ethernet/stmicro/stmmac/dwmac-stm32.c),dwmac-stm32.c

Linux<sup>®</sup> is a registered trademark of Linus Torvalds.

## Ethernet

Application programming interface

Dynamic Host Configuration Protocol (See [https://en.wikipedia.org/wiki/Dynamic\\_Host\\_Configuration\\_Protocol](https://en.wikipedia.org/wiki/Dynamic_Host_Configuration_Protocol) for more details)

Device Tree

System File System (See <https://en.wikipedia.org/wiki/Sysfs> for more details)

**Receive** 

Direct Memory Access

media access control address [\(https://en.wikipedia.org/wiki/MAC\\_address](https://en.wikipedia.org/wiki/MAC_address))

<span id="page-28-0"></span>Transmit Stable: 13.10.2020 - 14:08 / Revision: 13.10.2020 - 14:07

A [quality version](https://wiki.st.com/stm32mpu-ecosystem-v2/index.php?title=How_to_configure_ethernet_interface&stableid=74283) of this page, [approved](https://wiki.st.com/stm32mpu-ecosystem-v2/index.php?title=Special:Log&type=review&page=How_to_configure_ethernet_interface) on 13 October 2020, was based off this revision.

## **Contents**

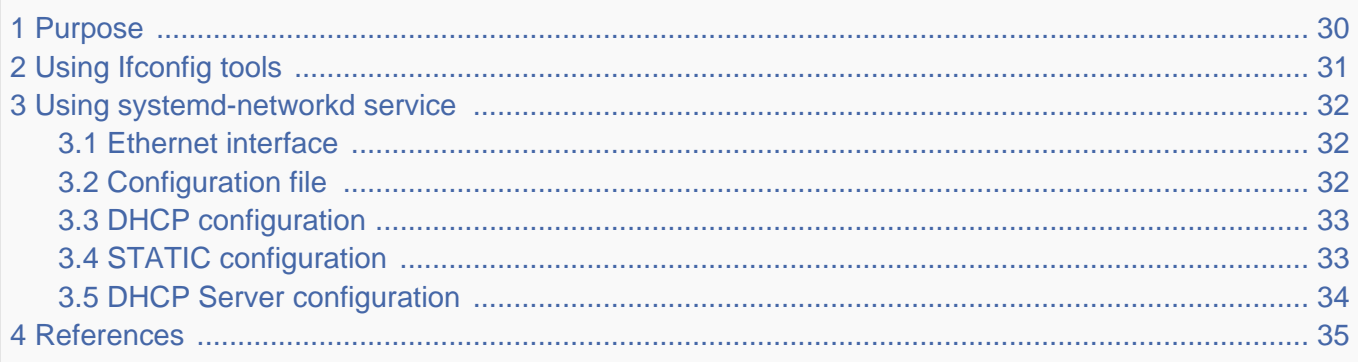

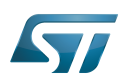

## <span id="page-29-0"></span>Purpose 1

This article describes how to configure the Ethernet interface.

This article provides two ways to make it:

- via ifconfig: to put quickly and temporary the Ethernet interface with static IP address.
- via systemd: to change durably the Ethernet configuration with static IP address

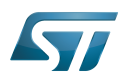

## <span id="page-30-0"></span>Using [Ifconfig](https://wiki.st.com/stm32mpu-ecosystem-v2/wiki/Ifconfig) tools 2

#### Connect an Ethernet cable and enjoy  $\bullet$

At startup SSH daemon (sshd) and ifplugd daemon are automatically launched:

- $\bullet$ sshd (useful to perform ssh, scp)
- ifplugd detect:  $\bullet$ 
	- udhcpc is launched on cable detection to retrieve an IP address,

If a DHCP server is not available, one can set the Ethernet IP adress with :

**Board \$>** ifconfig eth0 uuu.xxx.yyy.zzz 

# **Warning**

If there is some service such as *systemd-networkd, NetworkManager, Connman*, the configuration of Ethernet interface can change when the service see the change

To check if eth0 and the gateway are well configured, one can type:

**Board \$>**ifconfig **Board \$>**route

In the console, a log similar to the one below should be displayed:

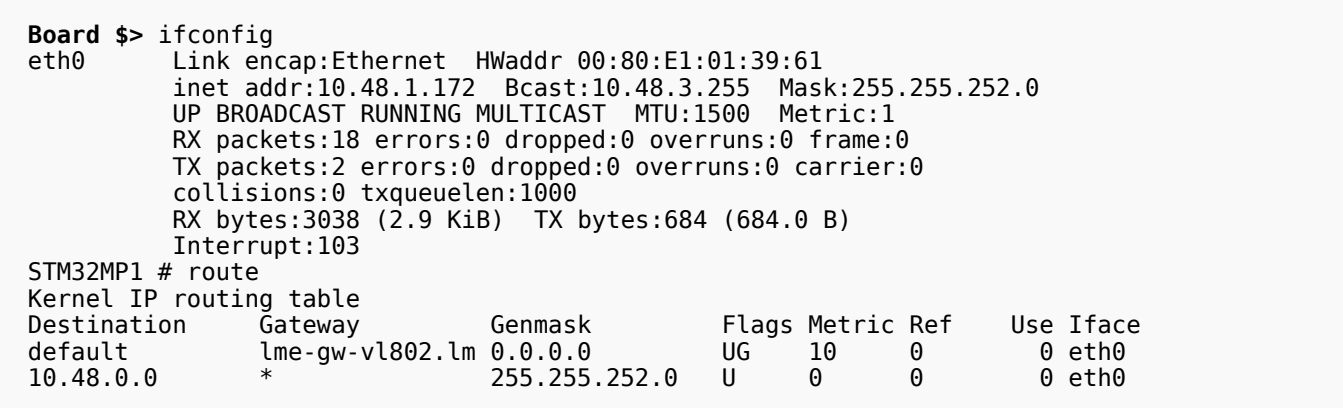

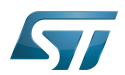

## <span id="page-31-0"></span>Using systemd-networkd service 3

Systemd-networkd is a network service provided by systemd.

#### <span id="page-31-1"></span>Ethernet interface 3.1

Systemd-networkd provides a directory on which the Ethernet interface must be configured via configuration file: /lib/systemd /network.

```
Board $> ls /lib/systemd/network
50-wired.network 52-static.network.static 80-container-vz.network
                         80-container-host0.network 99-default.link
51-wireless.network.sample 80-container-ve.network
```
ST provide some configurations file:

- $\bullet$ 50-wired.network: basic DHCP configuration for each ethX ethernet interface
- 50-wired.network.static: example of basic DHCP configuration on which eth0 are exclude of list
- 52-static.network.static: example of static IP configuration for eth0

#### <span id="page-31-2"></span>Configuration file 3.2

Example of configuration: DHCP configuration;

[Match] Name=eth\*

[Network] DHCP=ipv4

Static IP configuration:

```
[Match]
Name=eth0
```

```
[Network]
DNS=192.168.72.254
Address=192.168.72.2/24
Gateway=192.168.72.254
```
## [Match]

- MACAddress= a whitespace-separated list of hardware addresses
- Name= a white-space separated list of device names or expression (e.g. eth\*).
- Host= the machine hostname

## [NETWORK]

[Network]

• DHCP= enables the DHCP client, value can be: yes, no, ipv4, ipv6

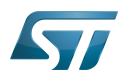

- DHCPServer= enables the DHCP server for this configuration
- DNS= list DNS addresses in case of static configuration (you may specify several addresses)
- $\bullet$ IPForward= configures IP packet forwarding, value can be: ipv4 or ipv6

● IPMasquerade= configures IP masquerading for the network interface. If enabled, packets forwarded from the network interface will be appear as coming from the local host. Takes a boolean argument. Implies IPForward=ipv4. Defaults to "no". Value can be yes or no.

All parameters are described on official documentation of systemd-networkd: [\[1\]](#page-38-0)

#### <span id="page-32-0"></span>DHCP configuration 3.3

DHCP configuration;

[Match] Name=eth\* [Network] DHCP=ipv4

All Ethernet interface are configured with DHCP client address.

#### <span id="page-32-1"></span>STATIC configuration 3.4

Static configuration;

Add a new file 52-static.network with the following content (/lib/systemd/network/50-wired.network or /lib/systemd/network/52-static.network)

[Match] Name=eth0

[Network] DNS=192.168.72.254 Address=192.168.72.2/24 Gateway=192.168.72.254

Eth0 Ethernet interface are configured with static IP address.

# **Information**

In case of static configuration or specific configuration, please take care to not configure two time your Ethernet interface

, with the static configuration example you need to exclude eth0 interface of default configuration (here 50-wired.network)

Exclude eth0 from default Ethernet configuration: Change the file 50-wired.network (or 80-wired.network) with the following content (/lib/systemd/network/50-wired.network or /lib/systemd/network/80-wired.network)

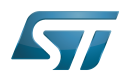

[Match] Name=eth[1-9] [Network]

DHCP=ipv4

### <span id="page-33-0"></span>DHCP Server configuration 3.5

DHCP server example:

[Match] Name=eth0

. . . . . . . . . . . . . . . .

[Network] Address=192.168.72.1/24 DHCPServer=yes IPForward=ipv4 IPMasquerade=yes

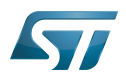

## <span id="page-34-1"></span>**References** 4

 $\bullet$ <https://www.freedesktop.org/software/systemd/man/systemd.network.html>

Dynamic Host Configuration Protocol (See [https://en.wikipedia.org/wiki/Dynamic\\_Host\\_Configuration\\_Protocol](https://en.wikipedia.org/wiki/Dynamic_Host_Configuration_Protocol) for more details) uniprocessor

Receive

<span id="page-34-0"></span>Transmit Stable: 03.02.2020 - 08:06 / Revision: 03.02.2020 - 07:59

A [quality version](https://wiki.st.com/stm32mpu-ecosystem-v2/index.php?title=How_to_perform_ping_test&stableid=67268) of this page, [approved](https://wiki.st.com/stm32mpu-ecosystem-v2/index.php?title=Special:Log&type=review&page=How_to_perform_ping_test) on 3 February 2020, was based off this revision.

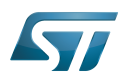

### Purpose 1

This article describes how to configure the Ethernet interface using the [PING](https://wiki.st.com/stm32mpu-ecosystem-v2/wiki/Network_tools#ping) tool.

#### Perform ping test 1.1

To test the Ethernet connection, it is useful to know how to perform a "PING" between the PC and the board. The PING command exchanges a short message between the two devices to verify that the Ethernet connection is working.

To test the communication between the PC to the board controller, one can execute the PING command from the PC:

For example, to PING a board at IP address 10.48.1.172, type:

**PC \$>**ping 10.48.1.172

If the PING is successful, a message similar to the following is displayed:

 **PC \$>**Pinging 10.48.1.172 with 32 bytes of data: **PC \$>**Reply from 10.48.1.172: bytes=32 time=39ms TTL=15 **PC \$>**Reply from 10.48.1.172: bytes=32 time=39ms TTL=15 **PC \$>**Reply from 10.48.1.172: bytes=32 time=39ms TTL=15

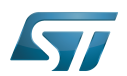

## **References** 2

<span id="page-36-0"></span>Stable: 19.06.2020 - 10:06 / Revision: 19.06.2020 - 10:00

A [quality version](https://wiki.st.com/stm32mpu-ecosystem-v2/index.php?title=How_to_perform_ssh_connection&stableid=72023) of this page, [approved](https://wiki.st.com/stm32mpu-ecosystem-v2/index.php?title=Special:Log&type=review&page=How_to_perform_ssh_connection) on 19 June 2020, was based off this revision.

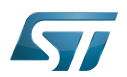

### **Purpose** 1

This article describes how to perform remote connection using the  $\text{ssh}^{[1]}$  $\text{ssh}^{[1]}$  $\text{ssh}^{[1]}$  tool.

#### Perform ssh connection 1.1

On host PC, one can type:

If it is a first connection: ----------------------

```
PC $> ssh root@10.48.1.172
 The authenticity of host '10.48.1.172 (10.48.1.172)' can't be established.
 ECDSA key fingerprint is a0:a2:a3:09:b4:99:b3:90:6a:d0:35:05:6e:37:d0:6e.
 Are you sure you want to continue connecting (yes/no)? yes
 Warning: Permanently added '10.48.1.172' (ECDSA) to the list of known hosts.
 root@(none):~#
```
Otherwise:

```
PC $>ssh root@10.48.1.172
 root@(none):~#
```
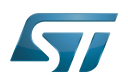

## **References** 2

<span id="page-38-0"></span> $\bullet$  [\[1\]](https://linux.die.net/man/8/ifconfig) ifconfig

Elliptic Curve Digital Signature Algorithm